# **HOW TO WRITE A POCKET**

A pocket uses a closed vector to machine down at a fixed depth. This results in the removal of material from the inside of a defined path.

## **Step 1: Import Vectors**

## **File -> Import...-> Import Vectors**

Import the vectors into Aspire that were created inside your preferred program (ie. Rhino/Fusion/Illustrator)

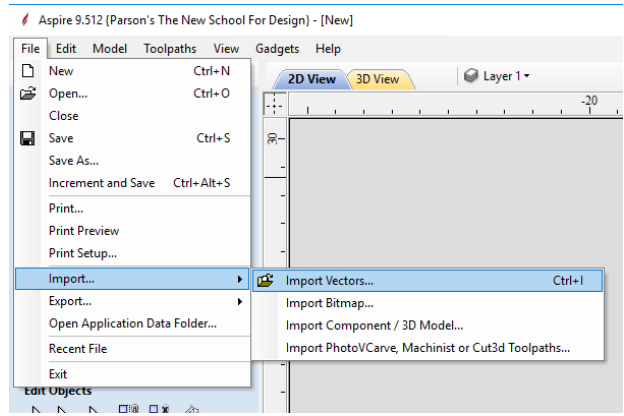

# **Select the Pocket Toolpath on the right toolpath menu.**

Make sure the vector you want to pocket is selected. (it will be a pink dashed line)

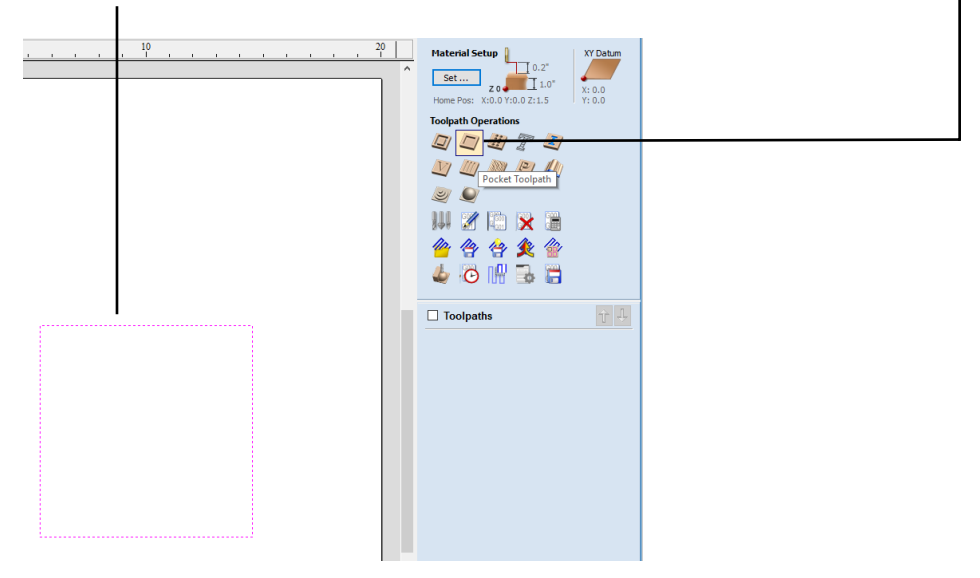

#### **Step 2: Configuring Pockets**

This will open a menu with a series of options to configure. Start from the top and work your way down one section at a time.

# **Cutting Depths**

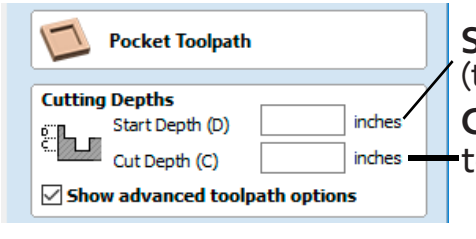

**Start Depth(D)** should always be set to 0.0 inches. (the math is always calculated from the top of your material) **Cut Depth (C)** this is set to how deep you want you pocket to go.

# **Tool Selection**

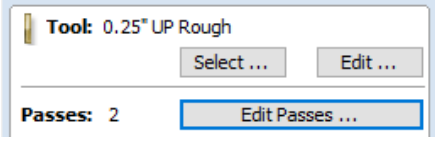

Press **Select** to open a new window.

You will want to pick the correct tool for the type of material you are using.

**Edit Passes** controls how agressive the cut is. It is recommended to leave the default unless discussed with the technician.

# **Tool Database**

a na sala

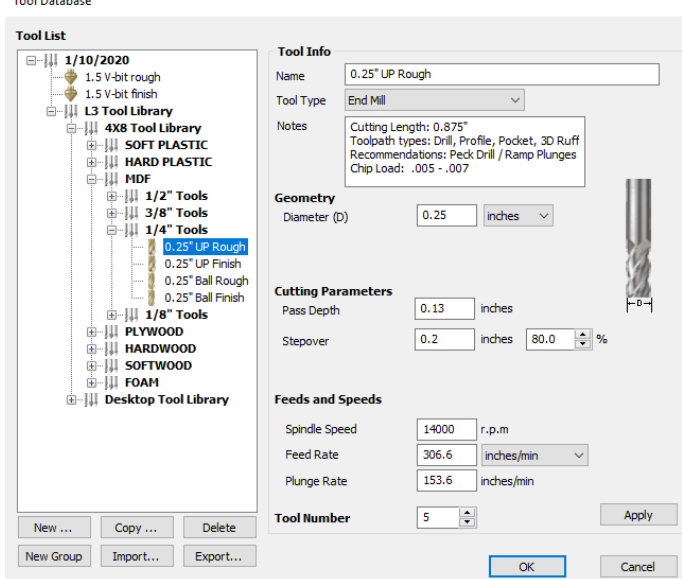

This is where you pick a tool for the active toolpath operation.

**\*\*note\*\*** Please make sure to select the correct Tool Library!!! 4x8 Tool Library vs. Desktop Tool Library

Based on what machine you plan to use.

*Up Rough* tooling is used for most general purpose operations.

*Ball Finish* tooling is generally used for 3D finishing.

In this example, we have selected the *4x8 MDF 1/4" UP Rough*.

Click **OK** to continue.

#### **Clear Pocket**

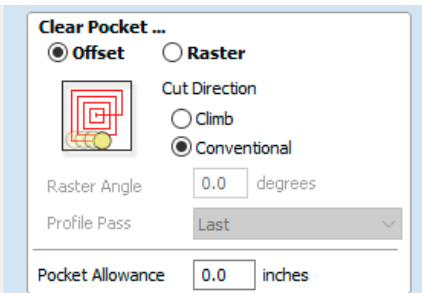

This defines the method that the machine will clear away the material.

There are advantages & disadvantages to both.

Rastering with the grain of wood can result in a better cut. Offests can create a better tooling mark for organic shapes.

We recommend using Conventional cut direction. \*read **"Things to Consider"** for more information.

#### **Ramp Plunge Moves**

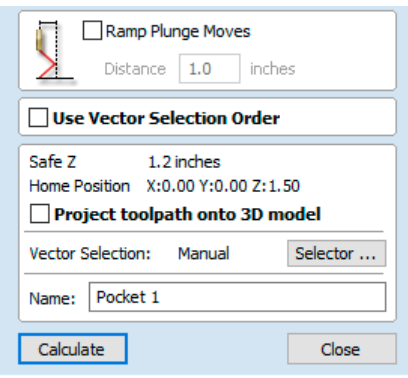

These are not required, but can create a more gentle approach and can improve surface quality. This will increase the cut time and is not supported on the Desktops.

It is recommended to rename the operation to keep track of where you are in your file.

Ex. "0.25\_up\_Pocket\_1"

Press **Calcuate** to finish the operation.

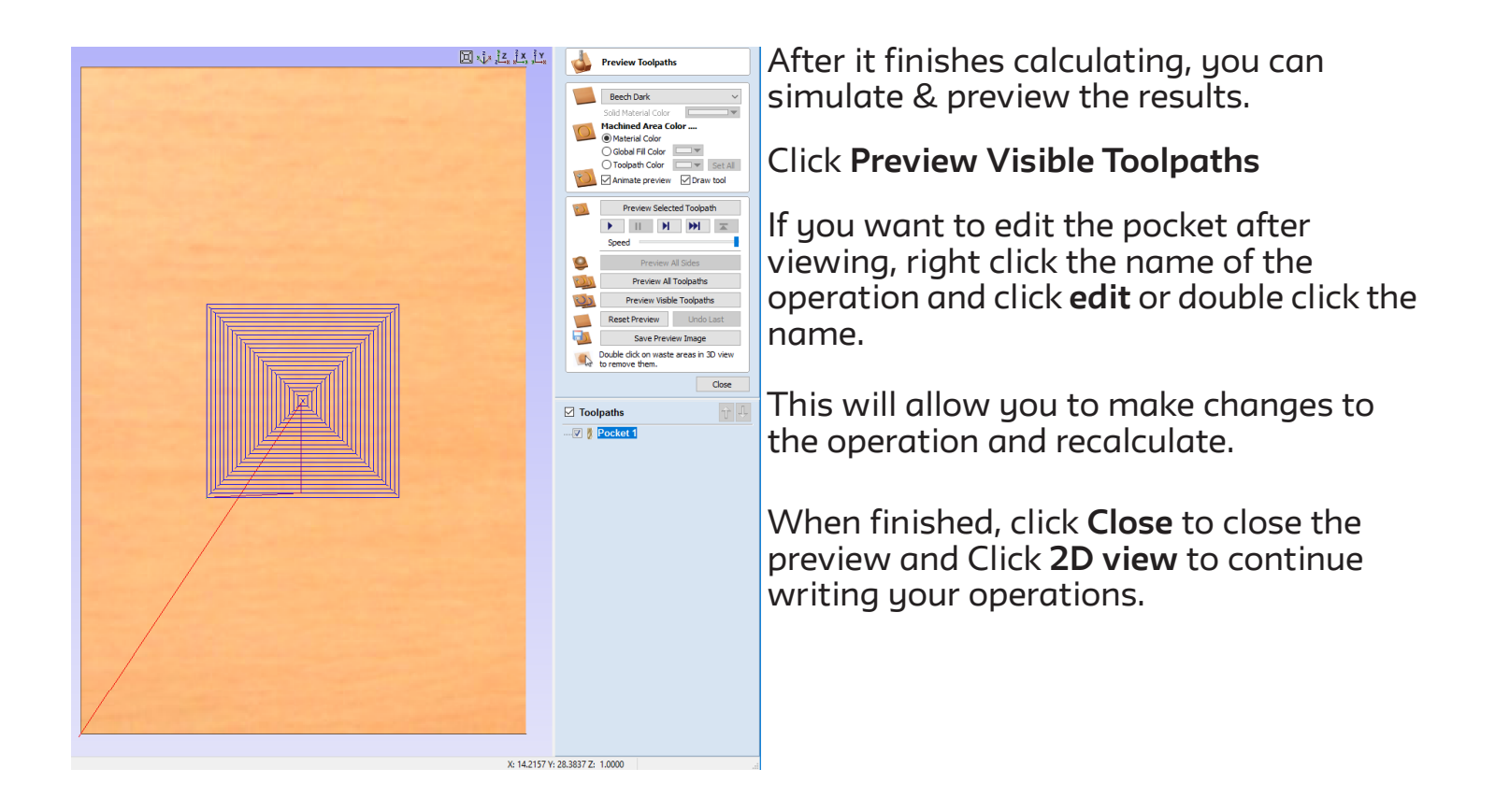